# **Instrucțiuni de utilizare**

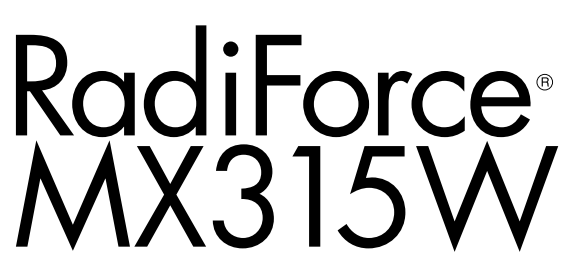

**Monitor LCD color**

#### **Important**

Vă rugăm să citiți cu atenție aceste "Instrucțiuni de utilizare" și **Manualul de instalare (volum separat) pentru a vă familiariza cu utilizarea eficientă și sigură.**

- •**Pentru reglarea și configurările monitorului, vă rugăm să consultați Manualul de instalare.**
- **Cele mai recente "Instrucțiuni de utilizare" pot fi descărcate de pe pagina noastră web:**

**<http://www.eizoglobal.com>**

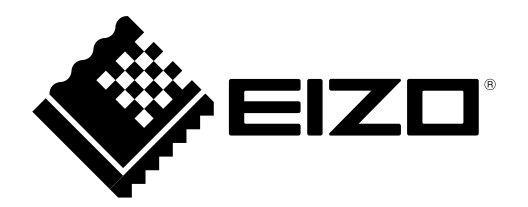

### **SIMBOLURI DE SIGURANȚĂ**

În acest manual și pe acest produs sunt utilizate simbolurile de siguranță de mai jos. Acestea prezintă informații critice. Vă rugăm să le citiți cu atenție.

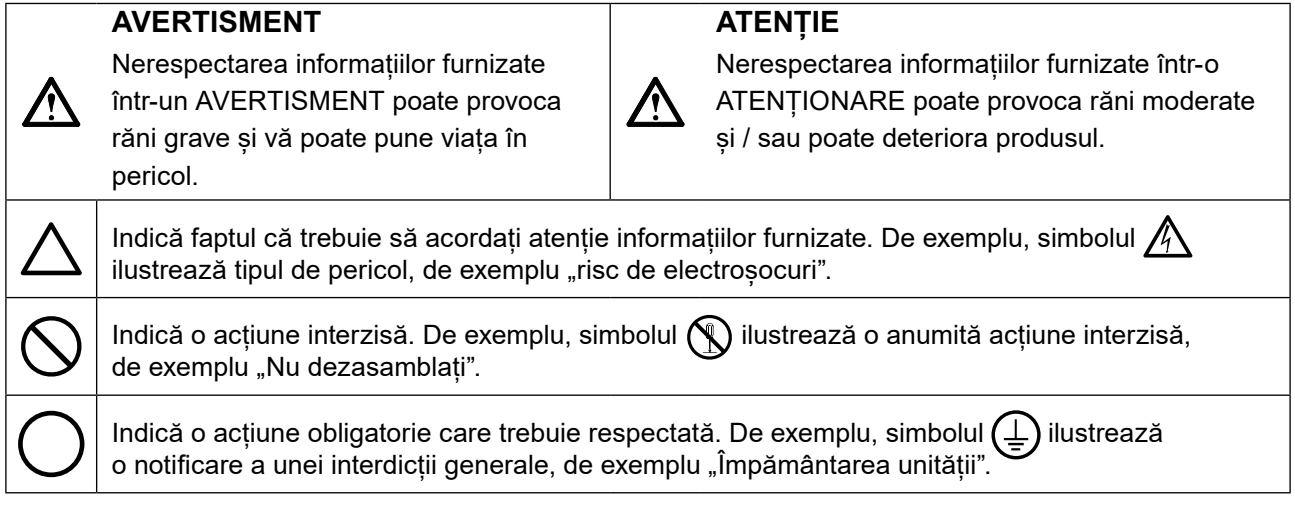

Acest produs a fost reglat special pentru utilizarea în zona originală de expediție. În cazul în care acesta este utilizat în afara acestei zone, este posibil ca produsul să nu funcționeze conform indicaţiilor din specificații.

Nicio parte a acestui manual nu poate fi reprodusă, stocată într-un sistem de regăsire a datelor, ori transmisă, sub nicio formă, ori prin niciun mijloc, electronic, mecanic, ori de altă natură, fără permisiunea prealabilă, oferită în scris, a EIZO Corporation.

EIZO Corporation nu are obligația de a păstra confidențialitatea materialelor sau informațiilor furnizate, cu excepția situațiilor în care sunt realizate acorduri prealabile ca urmare a primirii informațiilor respective de către EIZO Corporation. Desi s-au depus toate eforturile pentru ca informațiile furnizate în acest manual să fie actualizate, vă rugăm să aveți în vedere că specificațiile monitorului EIZO se pot modifica, fără nicio notificare.

## <span id="page-2-0"></span>**MĂSURI DE PRECAUȚIE**

### **●IMPORTANT**

- Acest produs a fost reglat special pentru utilizarea în zona originală de expediție. În cazul în care produsul este utilizat în afara acestei zone, este posibil ca acesta să nu funcționeze conform indicaţiilor din specificații.
- Pentru siguranța dumneavoastră personală și pentru întreținerea corespunzătoare, vă rugăm să citiți cu atenție această secțiune și etichetele de siguranță de pe monitor.

#### **Localizarea etichetelor de siguranță**

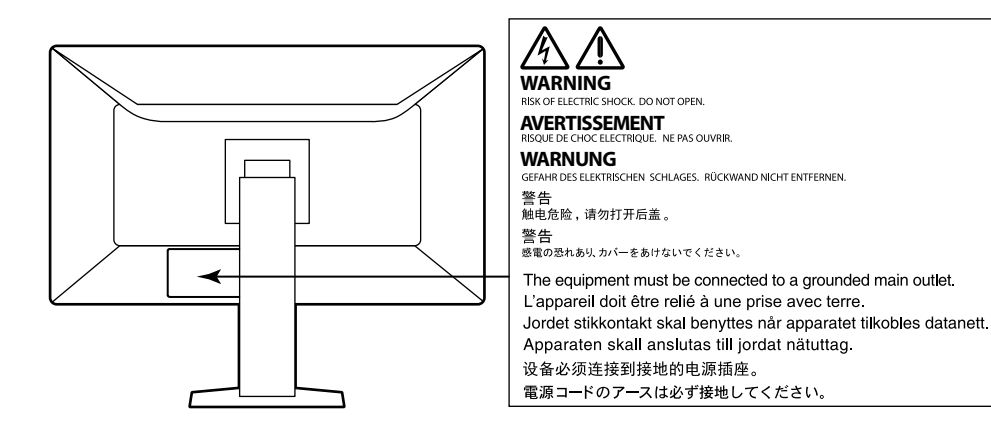

#### **Simboluri de pe unitate**

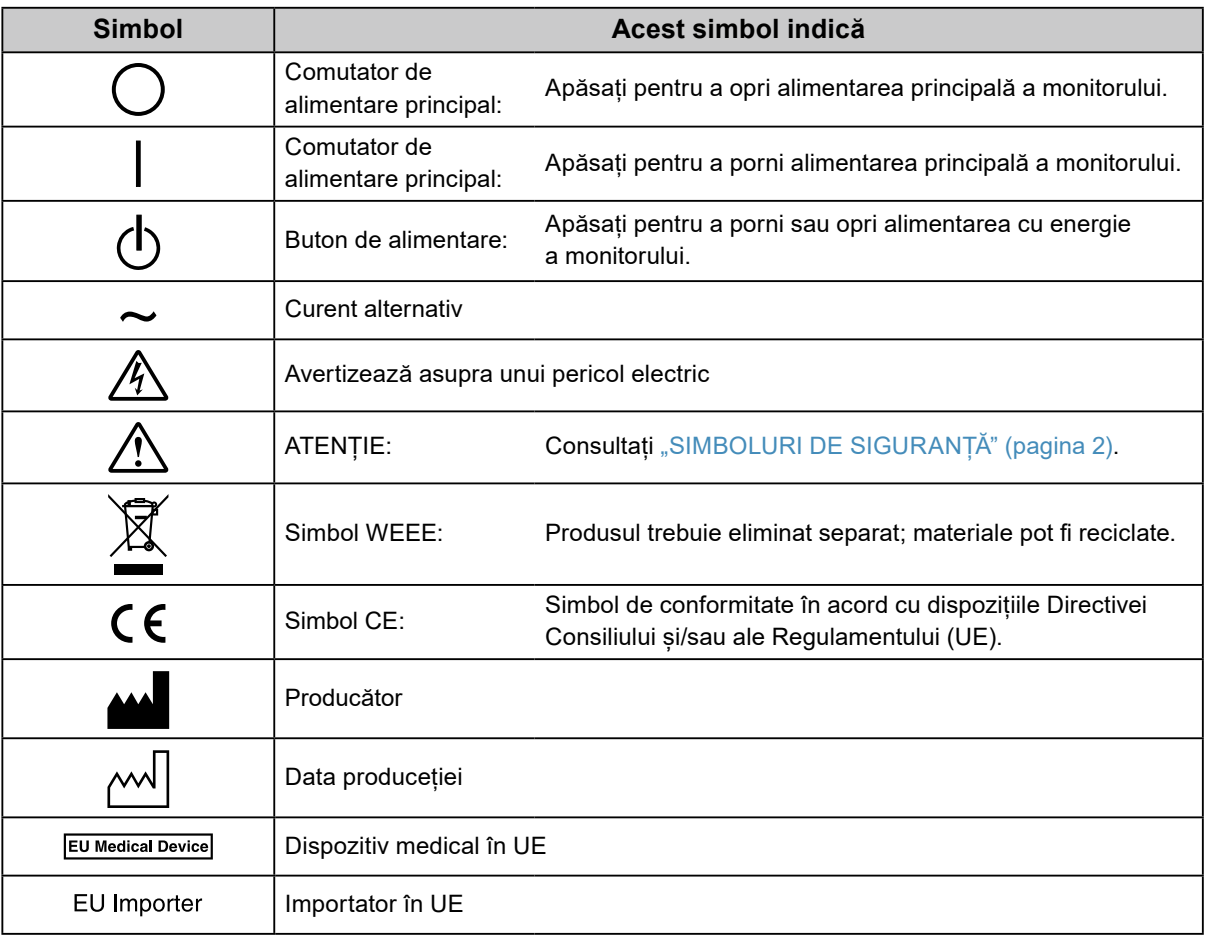

## **AVERTISMENT**

#### **În cazul în care unitatea începe să scoată fum, miroase ca și cum ar arde ceva, ori emite zgomote ciudate, deconectați imediat toate sursele de alimentare și contactați reprezentantul local EIZO pentru asistență.**

Dacă încercați să utilizați o unitate care nu funcționează corespunzător se pot produce incendii, electroșocuri, ori echipamentul se poate deteriora.

#### **Nu deschideți carcasa și nu modificați unitatea.**

Dacă deschideți carcasa sau modificați unitatea, se pot produce incendii, electroșocuri, ori arsuri.

#### **Vă rugăm să consultați personalul de service calificat, pentru efectuarea tuturor operațiunilor de service.**

Nu încercați să reparați singuri acest produs, deoarece deschiderea sau îndepărtarea carcaselor poate duce la producerea unor incendii, electrosocuri, ori la deteriorarea echipamentului.

#### **Mențineți la distanță de unitate lichidele sau obiectele mici.**

Obiectele mici care cad accidental în carcasă prin fantele de ventilație sau scurgerile apărute în carcasă pot produce incendii, electroșocuri sau deteriorarea echipamentului. În cazul în care un obiect sau lichid cade / se scurge în carcasă, deconectați imediat unitatea. Înainte de a utiliza din nou unitatea, este nevoie ca aceasta să fie verificată de un inginer de service calificat.

#### **Așezați unitatea pe un loc rezistent și stabil.**

O unitate așezată pe o suprafață necorespunzătoare poate cădea și poate determina rănirea dumneavoastră sau deteriorarea echipamentului. În cazul în care unitatea cade, întrerupeți imediat alimentarea cu energie și contactați reprezentantul local EIZO pentru asistență. Nu continuați să utilizați o unitate deteriorată. În caz contrar, se pot produce incendii sau electroșocuri.

#### **Utilizați unitatea într-o locație corespunzătoare.**

În caz contrar, se pot produce incendii, electroșocuri, ori se poate deteriora echipamentul.

- **•** A nu se așeza în exterior.
- **•** A nu se așeza în sistemul de transport (nave, avioane, trenuri, autovehicule etc.).
- **•** A nu se așeza într-un mediu umed sau cu praf.
- **•** A nu se așeza într-o locație în care poate sări apă pe ecran (baie, bucătărie etc.).
- **•** A nu se așeza într-o locație în care aburi pot intra în contact direct cu ecranul.
- **•** A nu se așeza lângă dispozitive generatoare de căldură, ori lângă un umidificator.
- **•** A nu se așeza într-o locație în care produsul este expus direct la razele soarelui.
- **•** A nu se așeza într-un mediu cu gaze inflamabile.
- **•** Nu așezați produsul în locuri cu vapori corozivi (precum dioxidul de sulf, hidrogenul sulfurat, dioxidul de azot, clorul, amoniacul și ozonul).
- **•** Nu așezați produsul în locuri cu praf, substanțe care pot accelera procesul de coroziune din atmosferă (precum clorura de sodiu și sulful), metale conductoare etc.

#### **Pentru a evita pericolul de sufocare, nu lăsați ambalajele din plastic la îndemâna copiilor și bebelușilor.**

#### **Utilizați cablul de alimentare atașat și conectați-l la o priză standard în țara dumneavoastră.**

Asigurați-vă că mențineți tensiunea nominală a cablului de alimentare. În caz contrar, se pot produce incendii sau electroșocuri.

Alimentare cu tensiune: 100–240 Vac, 50 / 60 Hz

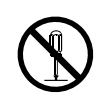

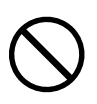

Dacă trageti de cablu, acesta se poate deteriora și se pot produce

**Pentru a deconecta cablul de alimentare, apucați ferm de fișă și trageți.**

#### **Echipamentul trebuie conectat la o priză împământată.** În caz contrar, se pot produce incendii sau electroșocuri.

#### **Utilizați tensiunea corectă.**

incendii sau electroșocuri.

- **•** Unitatea este creată pentru a fi utilizată numai la tensiunea specificată. Conectarea la o altă tensiune decât cea specificată în prezentele "Instrucțiuni de utilizare" poate duce la producerea unor incendii, electrosocuri, ori la deteriorarea echipamentului.
- Alimentare cu tensiune: 100–240 Vac, 50 / 60 Hz
- **•** Nu supraîncărcați circuitul de alimentare deoarece se pot produce incendii sau electroșocuri.

#### **Manevrați cu grijă cablul de alimentare.**

- **•** Nu așezați cablul sub unitate, ori sub alte obiecte grele.
- **•** Nu trageți sau nu înnodați cablul.

În cazul deteriorării cablului, întrerupeți utilizarea acestuia. Dacă utilizați un cablu deteriorat se pot produce incendii sau electroșocuri.

#### **Pentru siguranță electrică, nu conectați sau deconectați cablul de alimentare în prezența pacienților.**

**Nu atingeți niciodată fișa și cablul de alimentare dacă acestea încep să trosnească.** În caz contrar, se pot produce electroșocuri.

#### **Dacă atașați un braț suport, vă rugăm să consultați manualul de utilizare al acestuia și să instalați unitatea în siguranță.**

În caz contrar, este posibil ca unitatea să nu fie atașată în mod corespunzător, ceea ce poate duce la deteriorarea echipamentului, ori la rănirea dumneavoastră. Înainte de instalare, asigurați-vă că birourile, pereții și celelalte brațe suport sunt fixate cu o rezistență mecanică corespunzătoare. În cazul în care unitatea cade, vă rugăm să vă contactați reprezentantul local EIZO pentru asistență. Nu continuați să utilizați o unitate deteriorată. În caz contrar, se pot produce incendii sau electroșocuri. Când atașați din nou suportul înclinat, vă rugăm să utilizați aceleași șuruburi și să le strângeți bine.

#### **Nu atingeți direct cu mâinile goale un panou LCD deteriorat.**

Cristalele lichide care se pot scurge din panou sunt otrăvitoare dacă pătrund în ochi sau în gură. În cazul în care orice parte a corpului sau pielii intră în contact direct cu panoul, vă rugăm să o spălați foarte bine. În cazul în care resimțiți anumite simptome fizice, vă rugăm să vă contactați medicul.

**Lămpile fluorescente retroiluminate conțin mercur (produsele care au lămpi retroiluminate** 

#### **cu LED nu conțin mercur); vă rugăm să le eliminați în conformitate cu legislația locală, naţională sau federală.**

Expunerea la mercur poate afecta sistemul nervos, provocând inclusiv palpitații, pierderi de memorie și dureri de cap.

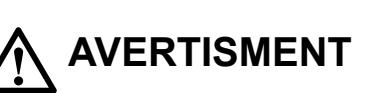

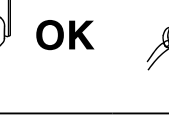

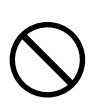

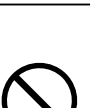

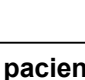

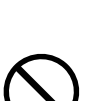

#### **Manevrați cu grijă unitatea în momentul transportării acesteia.**

Deconectați cablul de alimentare și celelalte cabluri când mutați unitatea. Este periculos să mutați unitatea având cablul atașat.

Se pot produce răni.

 **ATENȚIE**

#### **Transportați sau așezați unitatea în conformitate cu metodele corecte specificate.**

- **•** Când transportați unitatea, apucați și susțineți ferm, conform prezentării din figura de mai jos.
- Monitoarele de minim și peste 30 de inch sunt grele. Cel puțin două persoane sunt necesare pentru dezambalarea și / sau manipularea unui astfel de monitor.

În cazul în care aceasta cade, echipamentul se poate deteriora, iar dumneavoastră vă puteți răni.

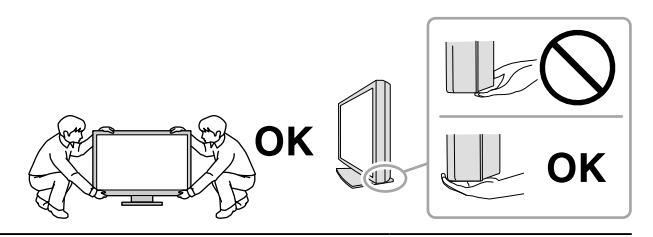

#### **Nu blocați fantele de ventilație de pe carcasă.**

- **•** Nu așezați niciun obiect pe fantele de ventilație.
- **•** Nu instalați unitatea într-un spațiu închis.
- **•** Nu utilizați unitatea așezată pe jos sau răsturnată.

Blocarea fantelor de ventilație împiedică fluxul de aer corespunzător și se pot produce incendii, electroșocuri, ori se poate deteriora echipamentul.

#### **Nu atingeți fișa dacă aveți mâinile ude.**

În caz contrar, se pot produce electroșocuri.

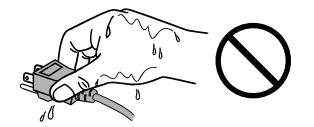

#### **Utilizați o priză ușor accesibilă.**

Astfel, în cazul în care se înregistrează o problemă, puteți întrerupe rapid alimentarea.

**Curățați periodic zona din jurul fișei de alimentare și fanta de ventilație a monitorului.** Depunerile de praf, apă sau ulei de pe fișă pot duce la producerea unor incendii.

**Opriți unitatea înainte de efectuarea operațiunilor de curățare.**

Curățarea unității în timp ce aceasta este conectată la o priză poate duce la producerea unor electroșocuri.

**În cazul în care nu veți utiliza unitatea un interval prelungit de timp, scoateți cablul de alimentare din priză după ce opriți comutatorul de alimentare – din motive de siguranță și pentru reducerea consumului de energie.**

**Acest produs este adecvat numai pentru un mediu cu pacienți, nu pentru contactul cu un pacient.**

**Pentru utilizatorii de pe teritoriul SEE și Elveția:**

**Orice incident grav care a avut loc în legătură cu aparatul trebuie raportat Producătorului și Autorității competente din Statul membru în care utilizatorul și/sau pacientul este stabilit.**

### <span id="page-6-0"></span>**Indicații pentru acest monitor**

### **Domeniu de utilizare**

Acest produs este destinat a fi utilizat pentru afișarea și vizualizarea imaginilor digitale, pentru verificare, analiză și diagnosticare de către medici instruiți. Ecranul nu este destinat mamografiilor.

#### **Atenție**

- **•** Atunci când este utilizat în scopurile precizate mai sus, acest produs trebuie configurat pe modul de vizualizare pe orizontală.
- **•** Acest produs nu este acoperit de garanție în cazul în care este utilizat altfel decât este descris în prezentul manual.
- **•** Specificațiile indicate în prezentul manual se aplică numai în cazul utilizării următoarelor:
	- Cabluri de alimentare furnizate împreună cu produsul
	- Cabluri de semnal specificate de noi
- **•** Utilizați numai produse opționale fabricate sau specificate de noi pentru acest produs.

### **Precauții în utilizare**

- Componente precum panoul LCD se pot deteriora de-a lungul timpului. Verificați periodic funcționarea corespunzătoare a acestora.
- În momentul în care imaginea de pe ecran se schimbă după ce aceeași imagine a fost afișată o perioadă îndelungată de timp, este posibil să apară o imagine remanentă. Utilizați economizorul de ecran sau funcția de economisire a energiei pentru a evita afișarea aceleiași imagini pentru perioade mari de timp.
- Dacă monitorul este folosit pe o perioadă lungă de timp, pot apărea pete întunecate sau un efect de remanență. Pentru a prelungi durata de viață a monitorului, vă recomandăm să închideți monitorul periodic.
- În funcție de imaginea afișată, o imagine reminentă poate să apară chiar dacă aceasta a fost afișată o perioadă scurtă de timp. Dacă se întâmplă acest lucru, schimbarea imaginii sau oprirea alimetării pentru câteva ore poate rezolva problema.
- Retroiluminarea panoului LCD are o perioadă fixă de funcționare. În momentul în care ecranul devine întunecat ori începe să pâlpâie, vă rugăm să vă contactați reprezentantul local EIZO.
- Este posibil ca ecranul să aibă pixeli defecți, ori să prezinte un număr mic de puncte. Acest lucru se datorează caracteristicilor panoului și nu este o defectare a produsului.
- Nu apăsați cu putere pe panou sau pe muchia cadrului deoarece se pot produce defecțiuni ale afișajului, de exemplu interferențe etc. Dacă se aplică în mod continuu presiune asupra panoului, acesta se poate deteriora sau defecta. (Dacă pe panou rămân semne de presiune, lăsați monitorul cu un ecran negru sau alb. Simptomul va dispărea.)
- Nu zgâriați sau nu apăsați pe panou cu obiecte ascuțite, deoarece puteți deteriora panoul. Nu încercați să ștergeți folosind țesături, deoarece puteți zgâria panoul.
- Nu atingeți senzorul de calibrare încorporat (Senzor frontal integrat). Atingerea acestuia poate reduce precizia măsurătorilor sau poate cauza deteriorarea echipamentului.
- În funcție de mediu, valoarea măsurată de senzorul încorporat de luminozitate poate să difere de valoarea afișată de un iluminometru independent.
- În cazul în care monitorul este rece și este adus într-o încăpere în care temperatura crește rapid, pe suprafețele interioare și exterioare ale monitorului se poate forma condens. În acest caz, nu porniți monitorul. Așteptați până când dispare condensul; în caz contrar, monitorul se poate deteriora.

### <span id="page-7-0"></span>**Folosirea monitorului pentru timp îndelungat**

#### **●Întreținere**

- Calitatea de afişaj a monitorului este afectată de calitatea nivelului de semnal de intrare și de nivelul de degradare al produsului. Efecutați verificări zilnice vizuale si teste periodice de constanță pentru a corespunde standardelor / indicațiiloe medicale conforme utilizării dvs, și efectuați calibrarea în funcție de necesități. Software-ul de control a calităţii monitorului RadiCS vă permite să efectuaţi un control de calitate complet și de înaltă calitate, care întruneşte standardele și indicaţiile medicale.
- Componentele electrice trebuie să funcționeze 15 de minute pentru a se stabiliza. Vă rugăm să așteptați 15 de minute sau mai mult după ce ați pornit alimentarea cu energie a monitorului, ori după ce acesta a revenit din modul de economisire a energiei, iar apoi să reglați monitorul.
- Recomandăm, ca monitoarele să fie configurate la luminozitatea recomandată sau mai redusă pentru a reduce modificările în luminozitate provocate de utilizarea pe termen lung și pentru a menține o luminozitate stabilă.
- Pentru a menţine acurateţea măsurătorilor senzorului integrat frontal, este necesar să efectuaţi o corelare periodică utilizând RadiCS / RadiCS LE.

#### **●Curățarea**

Se recomandă curățarea periodică pentru ca monitorul să arate în continuare nou și pentru a-i prelungi durata de funcționare.

Ștergeți cu grijă orice urmă de murdărie de pe suprafața carcasei sau a panoului folosind o cârpă moale umezită într-o cantitate mică de apă sau de substanțe chimice enumerate mai jos.

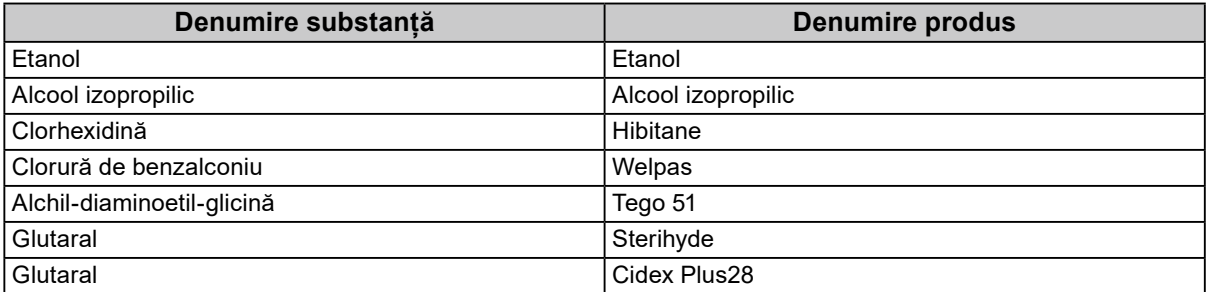

#### **Substanțe chimice care pot fi folosite pentru curățare**

#### **Atenție**

- **•** Nu utilizați substanțe chimice în mod frecvent. Substanțele chimice, cum ar fi alcoolul și soluțiile antiseptice pot provoca variații lucioase, pătarea și decolorarea carcasei sau a panoului și scăderea calității imaginii.
- **•** Nu utilizați niciodată diluant, benzen, ceară și agenți de curățare abrazivi deoarece pot deteriora carcasa sau panoul.
- **•** Nu permiteți ca substanțele chimice să intre în contact cu monitorul.

#### **Notă**

**•** Pentru curățarea carcasei și a panoului se recomandă folosirea ScreenCleaner.

### **Pentru utilizarea confortabilă a monitorului**

- Dacă stați în fața monitorului un interval îndelungat vă obosiți ochii. Luați o pauză de 10 minute la fiecare oră.
- Priviți ecranul de la o distanță și un unghi adecvat.

## **CUPRINS**

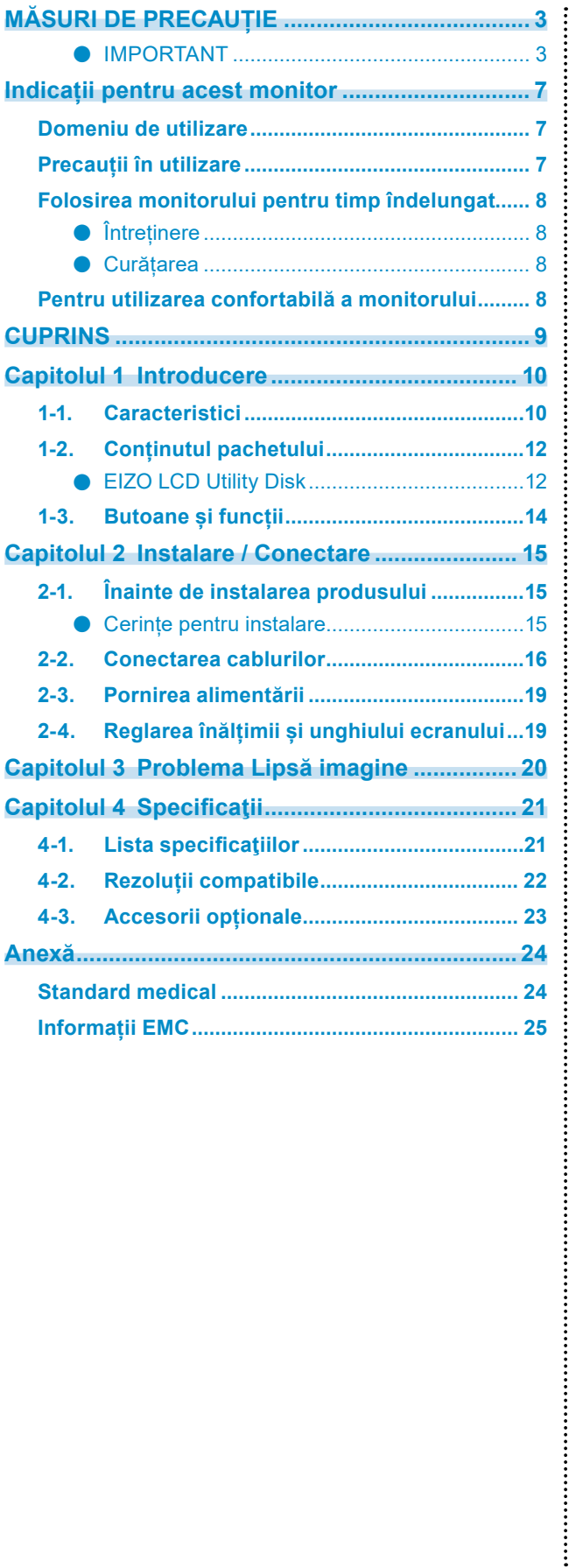

## <span id="page-9-0"></span>**Capitolul 1 Introducere**

Vă mulțumim că ați ales monitorul LCD color EIZO.

### **1-1. Caracteristici**

#### **● Libertare mare în aranjare**

Acest produs dispune de funcțiile PbyP (Picture by Picture) și PinP (Picture in Picture) care pot afișa în același timp până la trei semnale diferite.

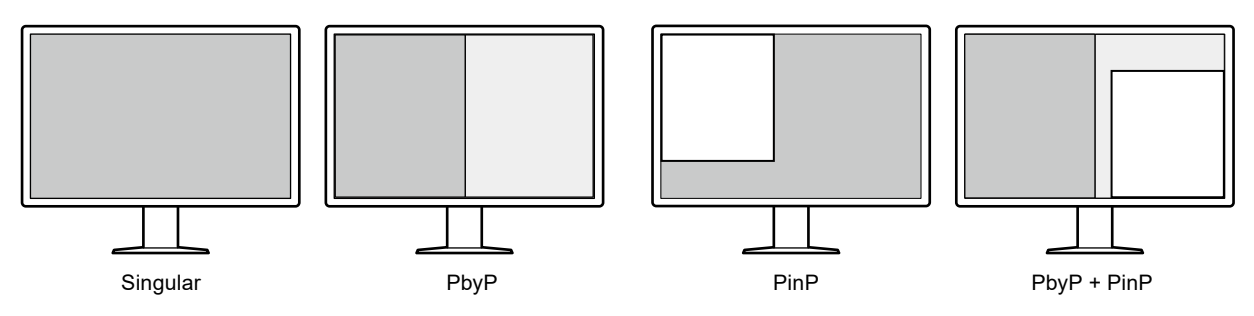

#### **● Conexiuni simple**

Pe lângă terminalul de intrare DisplayPort, există și un terminal de ieșire.

• De la terminalul de ieșire ( $\mathbf{P}$ ) semnalul poate fi dus la un alt monitor.

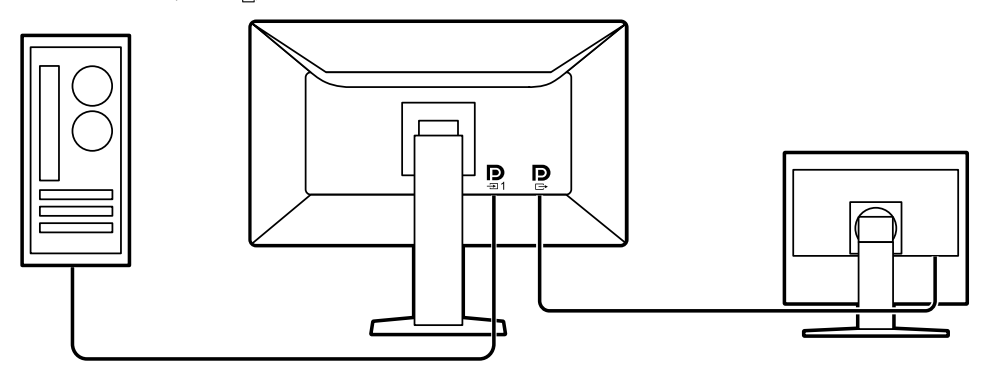

• Pentru a afișa imagini în PbyP, de obicei trebuiesc conectate două cabluri de semnal între PC și monitor. Acest model se poate conecta la PC folosind un singur cablu. Trebuie doar să conectați cablul DisplayPort livrat (PP028) între terminalul de ieșire ( $\sum_{i=1}^{n}$ ) și terminalul de intrare ( $\sum_{i=2}^{n}$ ).

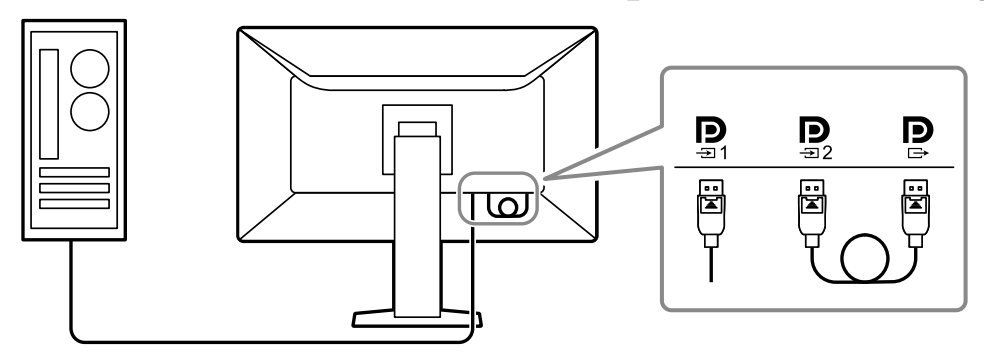

#### **● Design economic pentru spațiu**

Monitorul are două porturi USB în amonte. Puteți să folosiți două PC-uri cu un singur set de dispozitive USB (mouse, tastatură, etc.) schimbând între PC-uri.

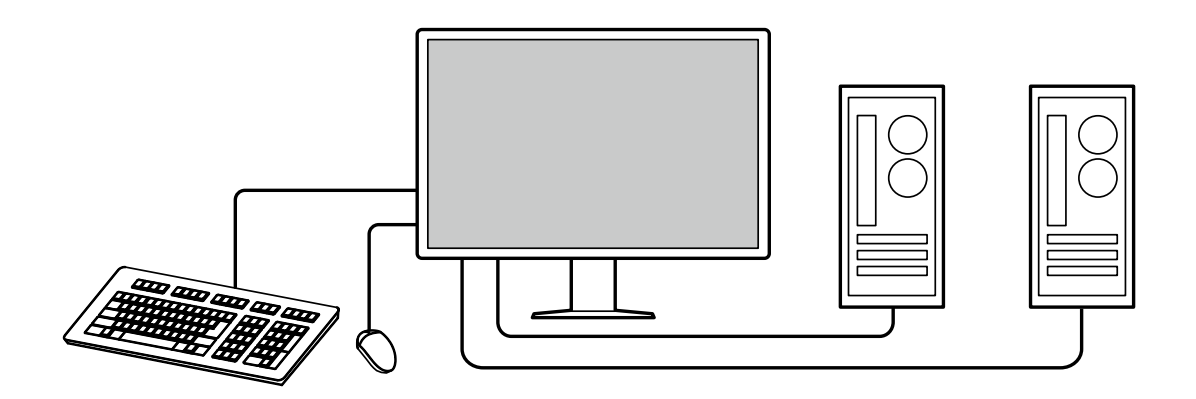

#### **● Operarea monitorului de la mouse și tastatură**

Folosind softwareul de control al calității RadiCS / RadiCS LE puteți să efectuați următoarele operațiuni de monitor folosindu-vă de mouse și tastatură:

- Alternează modul CAL Switch
- Comută semnalul de intrare
- Afișare sau ascundere ferestrei PinP (Hide-and-Seek)
- Schimbarea PC-urilor folosite pentru a opera dispozitivele USB (Switch-and-Go)

**Notă**

**•** Softwareul RadiCS / RadiCS LE permite afișarea sau ascunderea ferestrei PinP și schimbarea PC-ului folosit pentru a opera dispozitive USB în același timp. Pentru mai multe informații despre pocedura de setare, consultați manualul de utilizare al RadiCS / RadiCS LE.

#### **● Control de calitate**

• Acest monitor are in senzor încorporat de calibrare (Integrated Front Sensor). Acest senzor permite monitorului să efectueze independent calibrarea (SelfCalibration) și Grayscale Check.

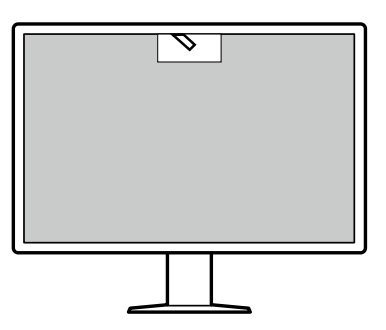

- Folosind RadiCS LE care este atașat la monitor, puteți să administrați istoricul legat de monitor, ținta SelfCalibration și planificarea execuției.
- Software-ul de control a calităţii monitorului RadiCS vă permite să efectuaţi un control de calitate, care întruneşte standardele și indicaţiile medicale.

### <span id="page-11-0"></span>**1-2. Conținutul pachetului**

Vă rugăm să verificați dacă în pachet se află toate articolele următoare. Dacă oricare din acestea lipsește sau este deteriorat, luați legătura cu vânzătorul sau cu reprezentatul local EIZO din lista de pe foaia atașată.

**Notă**

- **•** Este recomandat ca materialele de ambalaj și cutia să se păstreze pentru a fi folosite în cazul în care se mută sau se transportă produsul.
	- **•** Monitor
	- **•** Cablu de alimentare

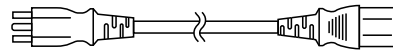

**•** Cablu de semnal digital: PP300 x 2 DisplayPort - DisplayPort

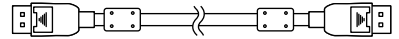

**•** Cablu de semnal digital: PP028 x 1 DisplayPort - DisplayPort

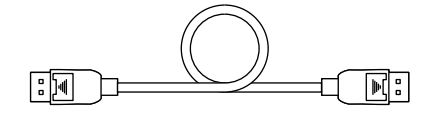

**•** Cablu de semnal digital: DD300DL x 1 DVI - DVI (dual link)

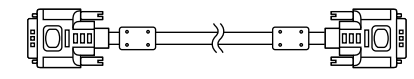

- **•** Cablu USB: UU300 x 2 **Request to the part of the part of the part of the part of the part of the part of the part of the part of the**
- **•** EIZO LCD Utility Disk (CD-ROM)
- Instructions for Use (Instructiuni de utilizare)

#### **●EIZO LCD Utility Disk**

CD-ROM-ul conține următoarele elemente. Vă rugăm să consultați Readme.txt de pe disc pentru

- informații despre procedurile de pornire a programelor software sau despre proveduri referitoare la fișiere. • Fișier Readme.txt
- Software pentru controlul calității monitorului RadiCS LE (pentru Windows)
- Manualul de utilizare Manualul de instalare al monitorului
	- Manualul de utilizare RadiCS LE
- Dimensiuni exterioare

#### **RadiCS LE**

RadiCS LE permite efectuarea următoarelor controale de de calitate și operațiuni ale monitorului. Pentru mai multe informații despre software sau pocedura de setare, consultați manualul de utilizare al RadiCS LE.

#### **Control de calitate**

- Executare calibrare
- Afișarea rezultatului testului într-o listă și crearea unui raport de test
- Setarea țintei SelfCalibration planificarea execuției

#### **Operațiuni ale monitorului**

- Alternează modul CAL Switch
- Comută semnalul de intrare
- Afișare sau ascundere ferestrei PinP (Hide-and-Seek).
- Schimbarea PC-urilor folosite pentru a opera dispozitivele USB (Switch-and-Go)
- Intrarea în modul de economisire a energiei (Backlight Saver)

#### **Atenție**

**•** Specificațiile RadiCS LE se pot schimba fără notificare prealabilă. Ultima versiune al RadiCS LE este disponibil pentru descărcare pe siteul nostru web: <http://www.eizoglobal.com>

#### **Pentru a folosi RadiCS LE**

Pentru informaţii privind modalitatea instalare și de folosire al RadiCS LE, vă rugăm să consultaţi Manualul de utilizare RadiCS LE (disponibil pe CD-ROM).

Atunci când folosiți RadiCS LE, conectați monitorul la PC folosind cablul USB livrat. Pentru mai multe informații despre conectarea monitorului, consultați "2-2. Conectarea cablurilor" (pagina 16).

#### **Notă**

**•** Într-un mediu unde este dificil să conectați cablul USB, activând comunicarea DDC permite folosirea RadiCS LE fără să aveți nevoie să folosiți cablul USB. Pentru informaţii privind modalitatea de configurare a comunicaţiei DDC, vă rugăm să consultaţi Manualul de instalare (disponibil pe CD-ROM). Din punctul de vedere al timpului de răspuns și al stabilității operațiunilor, se recomandă conexiunea USB.

### <span id="page-13-0"></span>**1-3. Butoane și funcții**

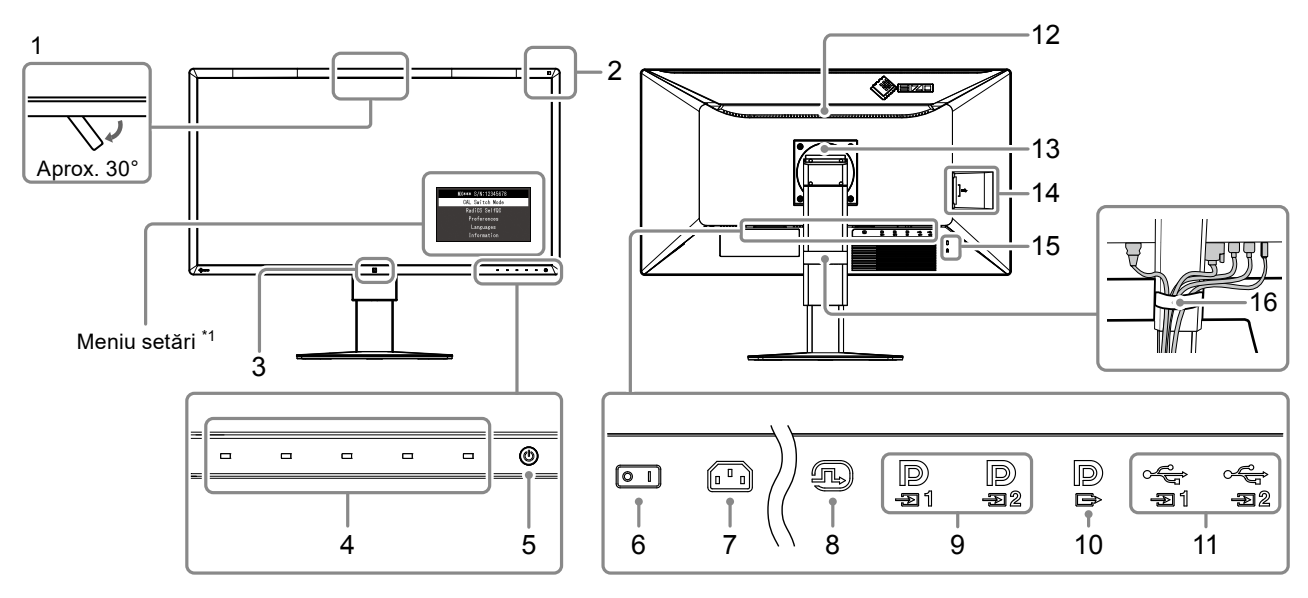

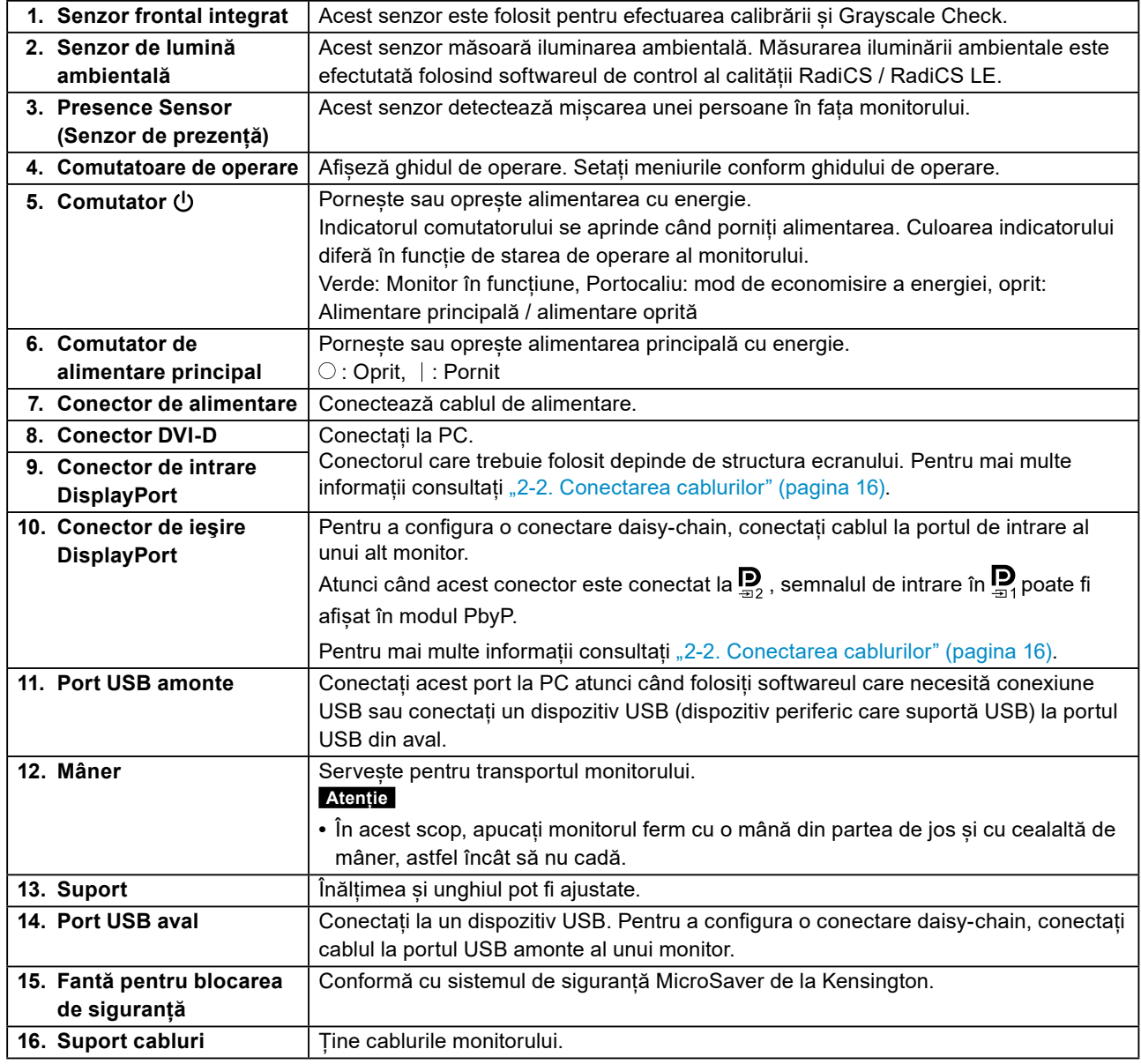

\*1 Pentru informaţii privind modalitatea de folosire, vă rugăm să consultaţi Manualul de instalare (disponibil pe CD-ROM).

### <span id="page-14-0"></span>**Capitolul 2 Instalare / Conectare**

### **2-1. Înainte de instalarea produsului**

Citiți cu atenție "MĂSURI DE PRECAUȚIE" (pagina 3) și urmați întotdeauna instrucțiunile. Dacă așezați produsul pe un birou lăcuit, culoarea se poate transfera pe partea inferioară a suportului din cauza compoziției materialului din cauciuc. Verificaţi suprafaţa pupitrului înainte de utilizare.

#### **●Cerințe pentru instalare**

Atunci când montați monitorul pe un raft, asigurați-vă că există spațiu suficient în părțile laterale, spate și față ale monitorului.

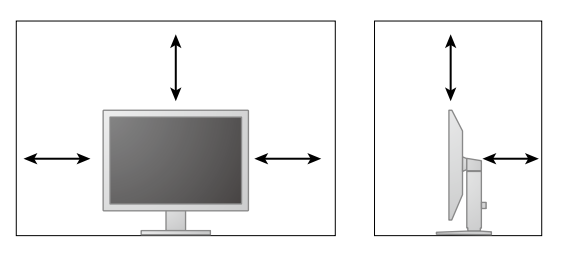

#### **Atenție**

**•** Așezați monitorul astfel încât să nu existe o sursă de lumină care să interfereze cu ecranul.

### <span id="page-15-0"></span>**2-2. Conectarea cablurilor**

#### **Atenție**

- **•** Asigurați-vă că monitorul și PC-ul sunt oprite.
- În momentul în care înlocuiți monitorul actual cu acest monitor, consultați "4-2. Rezoluții compatibile" (pagina [22\),](#page-21-1) pentru a schimba setările PC-ului pentru rezoluția și frecvența de scanare verticală la cele disponibile pentru acest monitor, înainte să conectați PC-ul.
- **•** Conectorul monitorului poate fi protejat cu un capac. Îndepărtați capacul înainte de a conecta cablul.

#### **1. Conectați cablurile de semnal.**

Verificaţi formele conectorilor și conectați cablurile. După conectarea cablurilor DVI, strângeți șuruburile pentru a asigura o conectare corectă.

Pentru activarea ecranului PinP vă rugăm să consultați Manualul de instalare (de pe CD-ROM).

#### **Afișare pe un ecran**

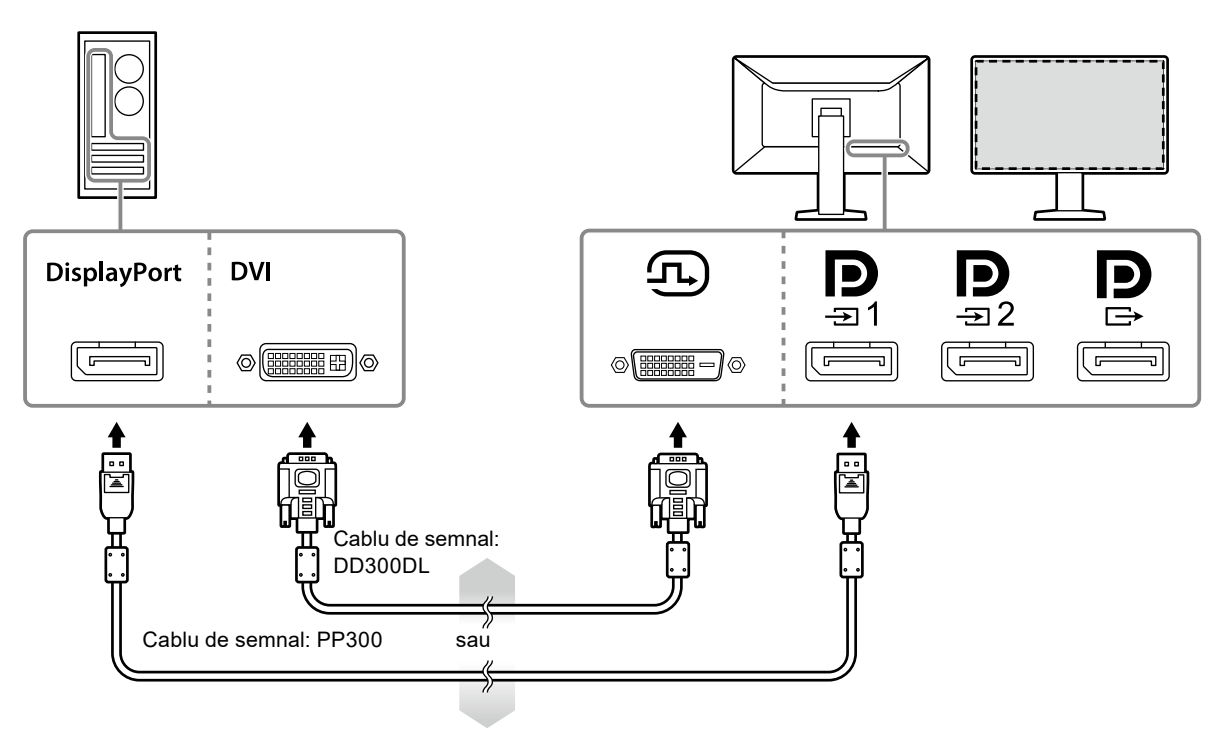

#### **Atenție**

- **•** Atunci când folosiți monitorul pentru afișare cu un singur ecran prin DisplayPort, conectați monitorul la conectorul  $\blacksquare$  de intrare.
- **•** Atunci când monitorul este folosit pentru afișare cu un singur ecran prin DVI, rata de reîmprospătare (frecvența cu care imaginea de pe ecran este reîmprospătată) va fi redusă. De aceea, pentru afișarea pe un singur ecran se recomandă să folosiți DisplayPort 1. Atunci când monitorul este folosit pentru afișare cu un singur ecran prin DVI, trebuie să selectati "DVI" în meniul de setări, "Preferences" (Preferinte), "Input (Intrare)". Pentru detalii, vă rugăm să consultați Manualul de instalare (de pe CD-ROM).

#### **Afișare PbyP (ecran dual)**

#### **Atenție**

- Trebuie să setați "Input" (Intrare) în "Preferences" (Preferințe) din meniul Setting (Setări) pentru a selecta o combinație de semnale care va fi afișată. Pentru detalii, vă rugăm să consultați Manualul de instalare (de pe CD-ROM).
- **•** Atunci când monitorul este folosit în modul PbyP pentru a afișa imagini de la două PC-uri, folosirea unor funcții de control al calității cum ar fi calibrarea pot fi restricționate.

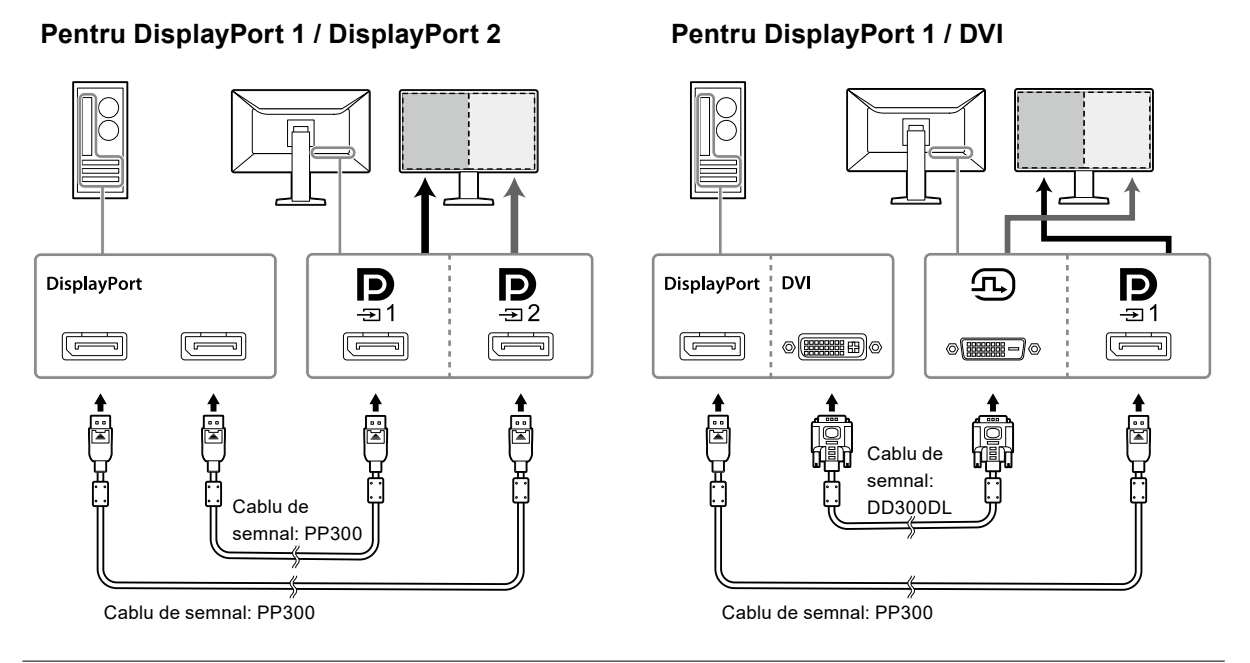

**Notă**

• Atunci când cablul livrat DisplayPort (PP028) este conectat la <mark>ie</mark> și l<u>a,</u> semnalul de intrare în la poate fi afișat în modul PbyP. În acest caz în meniul Administrator Setting (Setări administrator) trebuie să setați "Signal Format (Format semnal)" - "DisplayPort 1" - "Version (Versiune)" la "1.2" și "Daisy Chain" pe "On (Pornit)".

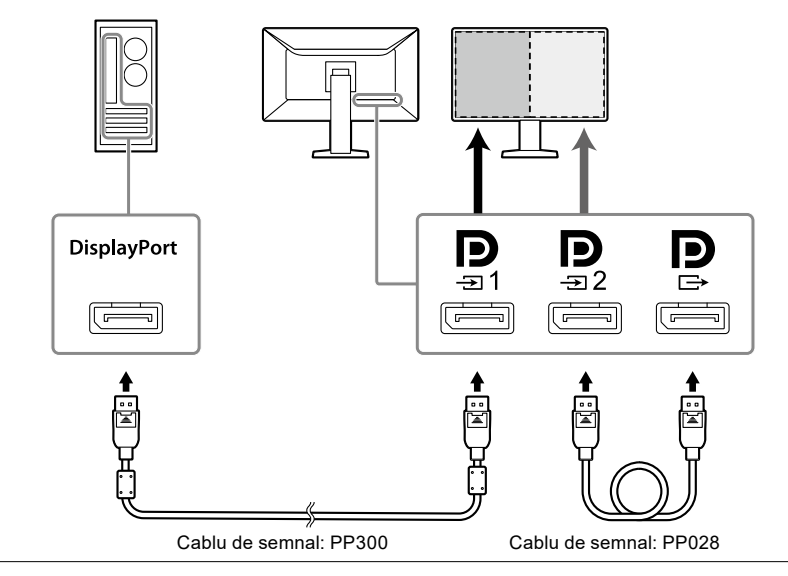

#### **Setarea unei conexiuni daisy-chain la un alt monitor**

Semnalul de intrare de la  $\mathbf{P}_{\text{A}}$ este iesirea la un alt monitor.

#### **Atenție**

- **•** Consutalți site-ul EIZO pentru informaţii despre monitoare și plăcile video care pot fi utilizate la o conexiune daisy-chain:<http://www.eizoglobal.com>
- În meniul Administrator Setting (Setări administrator) trebuie să setați "Signal Format (Format semnal)" -"DisplayPort 1" - "Version (Versiune)" la "1.2" și "Daisy Chain" pe "On (Pornit)".

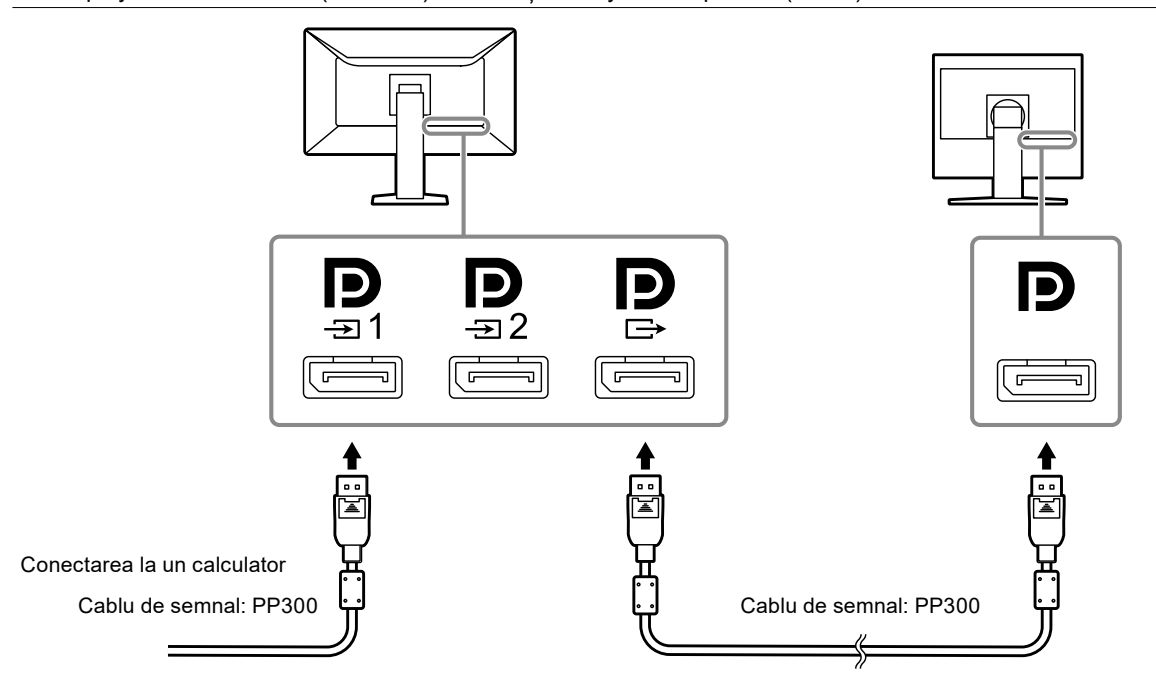

**2.Introduceți cablul de alimentare în priză, iar conectorul de alimentare la monitor.**

Introduceți complet cablul de alimentare în monitor.

**3. Atunci când folosiți RadiCS / RadiCS LE sau conectați un dispozitiv USB (dispozitiv periferic care suportă USB) la monitor, conectați cablul USB la portul USB în amonte al monitorului și la PC.**

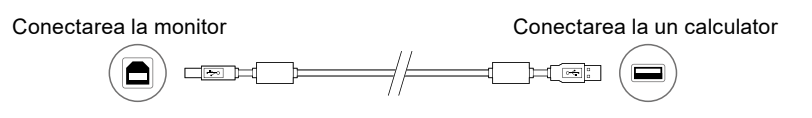

**Atenție**

**•** PC-ul pe care a fost instalat RadiCS / RadiCS LE în scopul controlării calității monitorului trebuie conectat  $\ln \frac{1}{21}$ .

### <span id="page-18-0"></span>**2-3. Pornirea alimentării**

#### **1. Atingeţi pentru a permite alimentarea monitorului.**

Indicatorul de pe întrerupătorul de alimentare al monitorului se aprinde verde.

Dacă indicatorul de alimentare nu se aprinde, consultați "Capitolul 3 Problema Lipsă imagine" (pagina 20).

#### **Notă**

• Atunci când alimentarea monitorului nu este pornită, atingerea oricărui buton exceptând (U va cauza clipirea .

#### **2.Porniți PC-ul.**

Apare imaginea de pe ecran.

În cazul în care nu apare o imagine, vă rugăm să consultați "Capitolul 3 Problema Lipsă imagine" (pagina 20) pentru sfaturi suplimentare.

#### **Atenție**

**•** Pentru economisirea maximă a energiei, se recomandă ca butonul de alimentare să fie oprit. Atunci când monitorul nu este utilizat, puteți deconecta sursa de alimentare astfel încât alimentarea să fie complet tăiată. **Notă**

- **•** Pentru a maximiza durata de viață a monitorului și pentru a împiedica degradarea luminozității și a reduce consumul de energie, efectuați următoarele:
- Utilizați funcția PC-ului sau al monitorului de economisire a energiei.
- Opriți monitorul după utilizare.

### **2-4. Reglarea înălțimii și unghiului ecranului**

Susțineți cu ambele mâini colţul din stânga și cel din dreapta al monitorului și reglați înălţimea ecranului, înclinaţi și rotiți ecranul astfel încât să aveți cele mai bune condiţii de lucru.

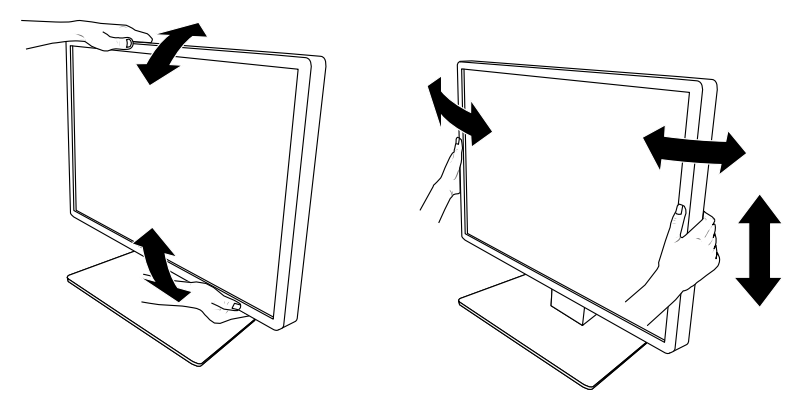

#### **Atenție**

**•** După ce s-a terminat ajustarea, asigurați-vă că ați conectat corect cablurile.

### <span id="page-19-0"></span>**Capitolul 3 Problema Lipsă imagine**

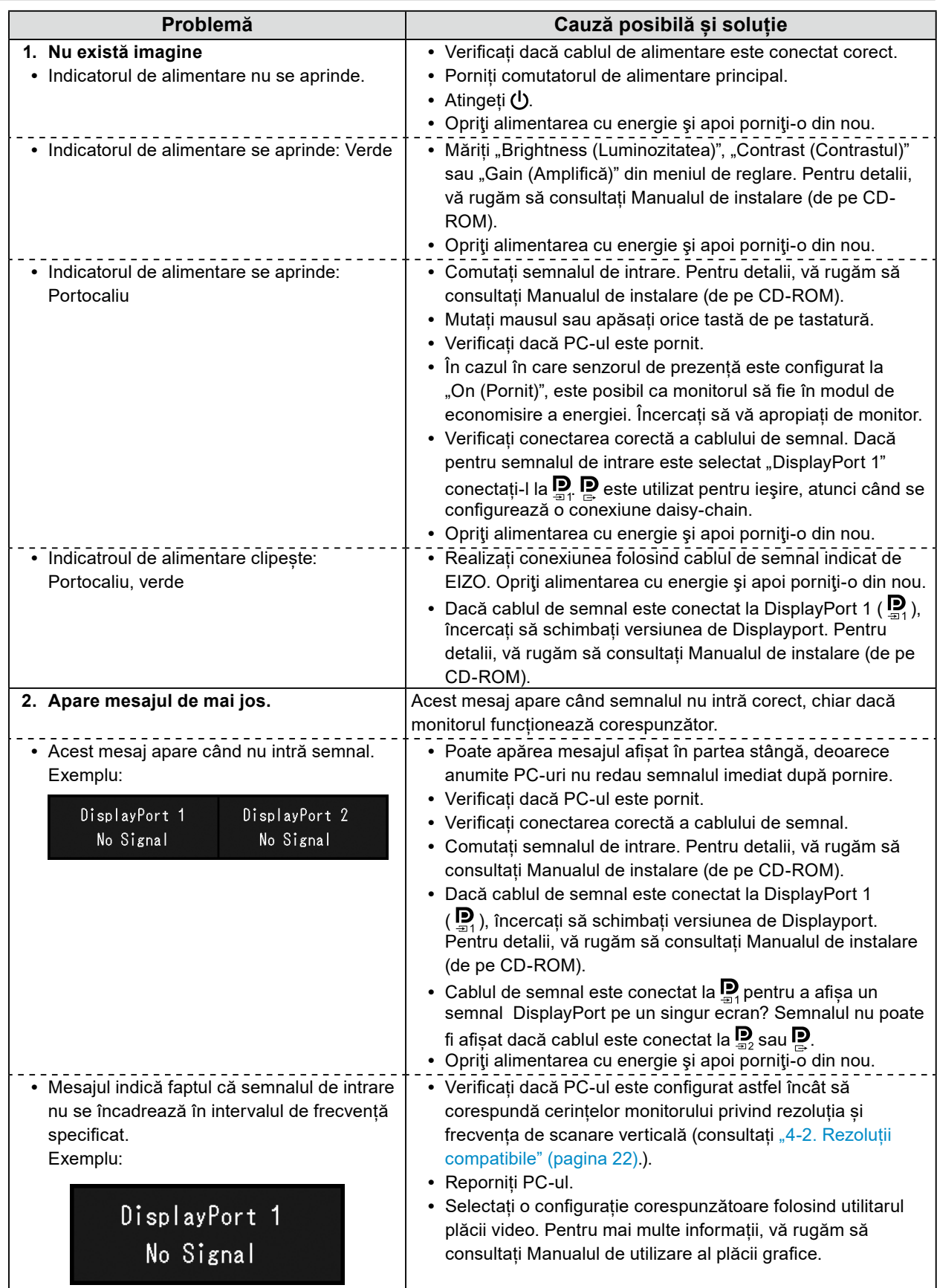

## <span id="page-20-0"></span>**Capitolul 4 Specificaţii**

### **4-1. Lista specificaţiilor**

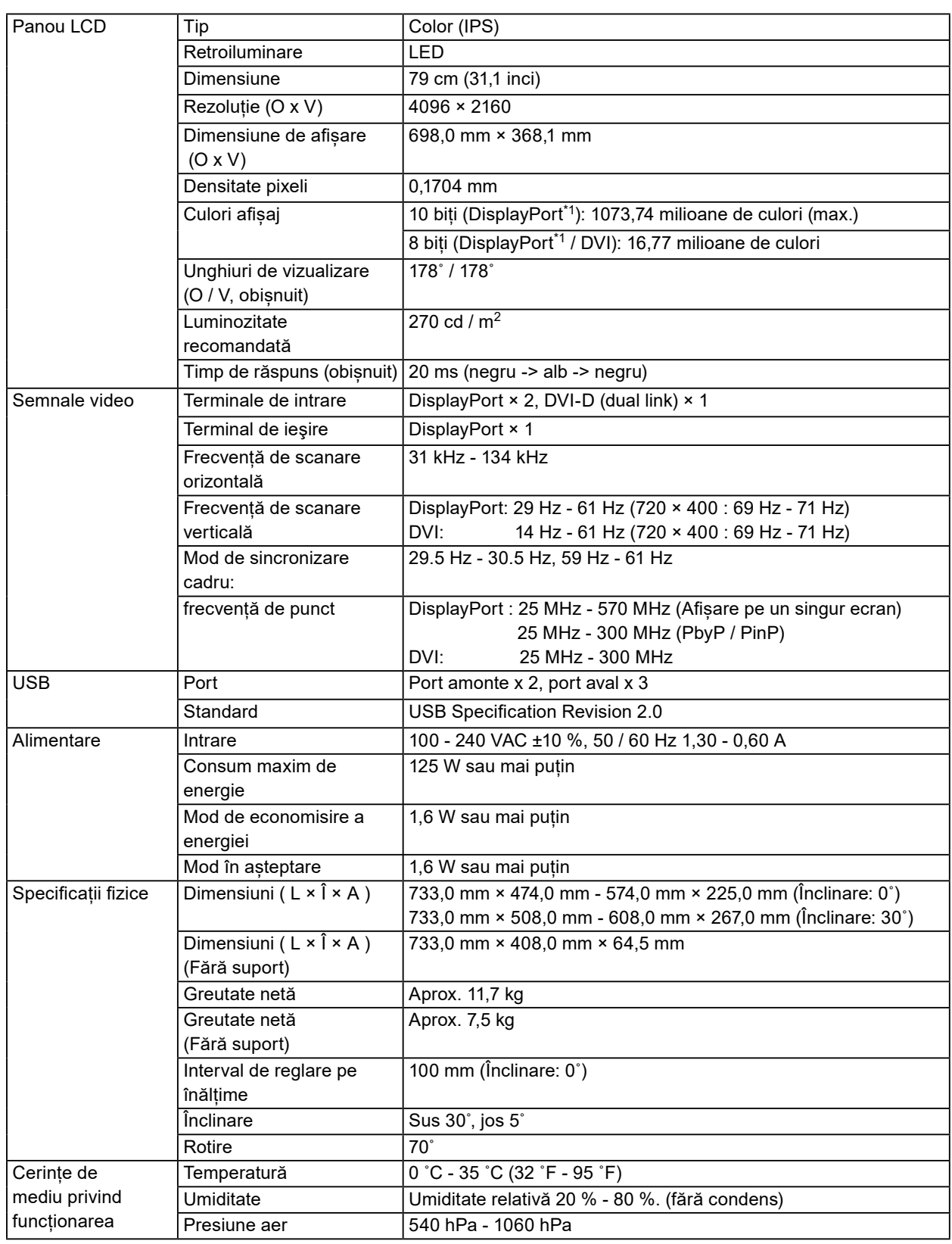

<span id="page-21-0"></span>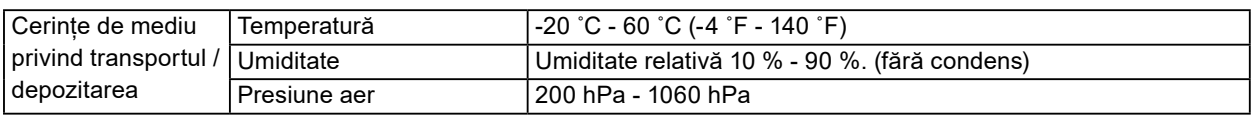

\*1 Culorile semnalului DisplayPort afișate pe monitor pot diferi în funcție de setările monitorului. Pentru detalii despre culorile afișate și setări consultați ["4-2. Rezoluții compatibile" \(pagina 22\)](#page-21-1).

- \*2 Atunci când se folosește intrarea DisplayPort 1, portul USB amonte nu este conectat, "Input": "Single DisplayPort 1", "DDC": "Off (Oprit)", "DP Power Save (Economizor energie)": "On (Pornit)", "DisplayPort 1" - "Version": "1.1", Alte setări: Setări implicite, nicio sarcină externă conectată)
- <span id="page-21-1"></span>\*3 Atunci când nu este conectat portul USB amonte, "DP Power Save": "On", "DisplayPort 1" - "Version": "1.1", "DDC" "Off (Oprit)", Alte setări: Setări implicite, nicio sarcină externă conectată)

### **4-2. Rezoluții compatibile**

Monitorul suportă următoarele rezoluții. Pentru informații despre rezoluții compatibile ale ferestrei PinP, consultați manualul de instalare.

√: suportată

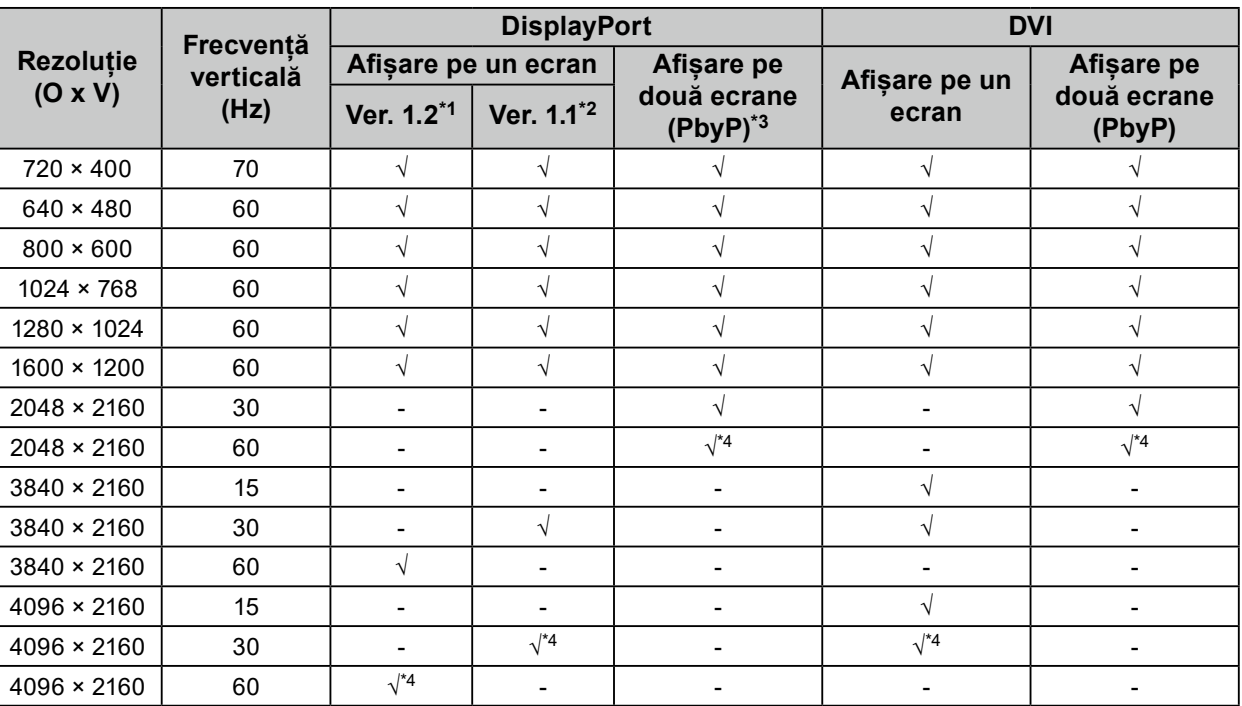

\*1 Atunci când Daisy Chain este pe "Off (Oprit)" Intrare 10 biti atunci când Daisy Chain este pe "On (Pornit)" Intrare 8 biți

\*2 Intrare 10 biți

\*3 Afișare pe două ecrane folosind "DisplayPort 1 / DisplayPort 2": Intrare 10 biți, afișare pe două ecrane folosind "DisplayPort 1 / DVI": Intrare 8 biți

\*4 Rezoluție recomandată.

### <span id="page-22-0"></span>**4-3. Accesorii opționale**

Următoarele accesorii sunt disponibile separat.

Pentru a obține cele mai recente informații despre accesorii și despre cele mai recente plăci video compatibile, vă rugăm să consultați pagina noastră web. <http://www.eizoglobal.com>

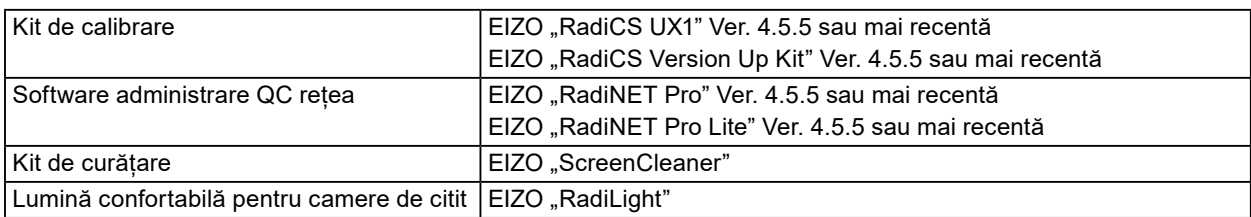

### <span id="page-23-0"></span>**Anexă**

### **Standard medical**

- Se garantează că sistemul final este conform cu cerințele normei IEC60601-1-1.
- Echipamentul poate emite unde electromagnetice care pot influența, limita funcționarea, ori care pot defecta monitorul. Instalați echipamentul într-un mediu controlat, în care pot fi evitate efectele de acest tip.

#### **Clasificarea echipamentului**

- Tipul protecției împotriva electroșocurilor: Clasa I
- Clasa EMC: EN60601-1-2:2015 Grupa 1 Clasa B
- Clasificarea echipamentului medical (UE): Clasa I
- Mod de operare: Continuu
- Clasa IP: IPX0

### <span id="page-24-0"></span>**Informații EMC**

Seria RadiForce are performanță care afișează corespunzător imaginile.

#### **Domeniu de utilizare**

Produsul din seria RadiForce este destinat a fi utilizat în medii profesionale de facilități de îngrijire cum ar fi clinici și spitale.

Următoarele medii nu sunt potrvite pentru folosirea seriei RadiForce:

- **•** Medii de îngrijire la domiciliu
- **•** În vecinătatea echipamentelor de chirurgie de înaltaă frecvență cum ar fi cuțite electrochirurgicale
- **•** În vecinătatea echipamentelor de unde scurte
- **•** Încăperi ecranate RF ale echipementelor medicale RMN
- **•** În medii speciale cu locații ecranate
- **•** Instalate în vehicule, inclusiv ambulanțe.
- **•** Alte medii speciale

### **AVERTISMENT**

Produsul din seria RadiForce necesită precauții speciale în ceea ce privește EMC și trebuie instalată. Citiți cu atenție infomațiile EMC și capitolul "MĂSURI DE PRECAUTIE" al acestui document și respectați următoerele instrucțiuni la instalarea și operarea produsului.

Asigurați-vă că folosiți cablurile atașate produsului sau cablurile specificate de EIZO.

Folosirea altor cabluri decât cele specificate sau livrate de EIZO cu acest echipament poate avea ca rezultat emisii electromagnetice ridicate sau imunitatea electromagnetică scăzută al echipamentului și funcționarea necorespunzătoare.

Lungime cablu: Max. 3 m.

Nu utilizați produsul din seria RadiForce în apropierea, ori lângă alt echipament. În cazul în care trebuie să utilizați produsul în apropierea ori lângă alt echipament, trebuie să supravegheați echipamentul sau sistemul pentru a verifica operarea normală, în configurația în care acesta va fi utilizat.

Atunci când folosiți un echipament portabil de comunicații RF, țineți la o distanță de 30 cm (12 inci) sau mai mult de orice parte, incluzând cabluri, ale produsului din seria RadiForce. Altfel poate rezulta degradarea performanțelor echipmaentului.

Orice persoană care conectează echipamente suplimentare la sectoarele de intrare, ori de ieșire a semnalului, configurând un sistem medical, este responsabilă pentru conformitatea sistemului cu cerințelor normelor IEC / EN60601-1-2.

### **Descrieri tehnice**

#### **Emisii electromagnetice**

Aparatul din seria RadiForce este destinat utilizării în mediul electromagnetic specificat mai jos.

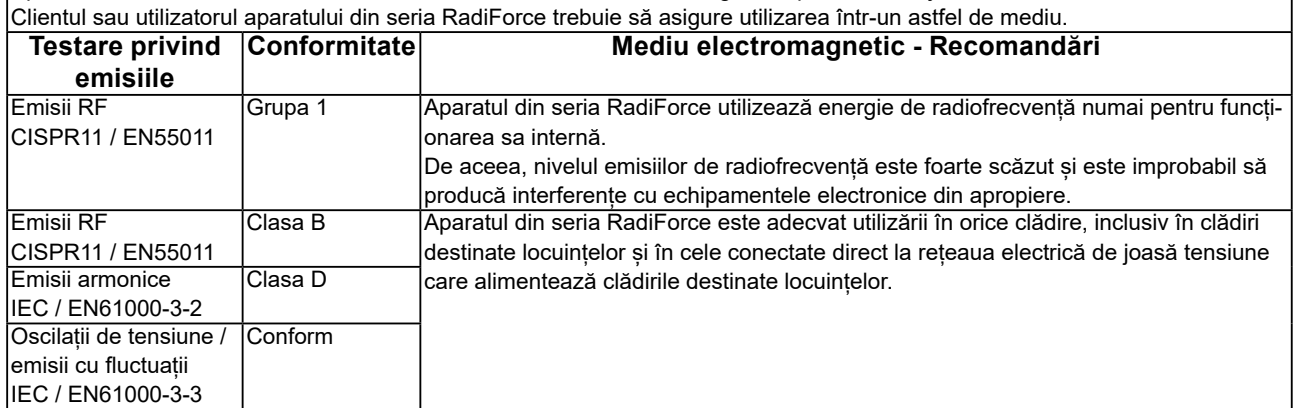

#### **Imunitate electromagnetică**

Aparatul din seria RadiForce a fost testat la următoarele nivele de conformitate corespunzătoare cerințelor tehnice pentru medii profesionale ale facilităților de îngrijire definite în IEC / EN60601-1-2.

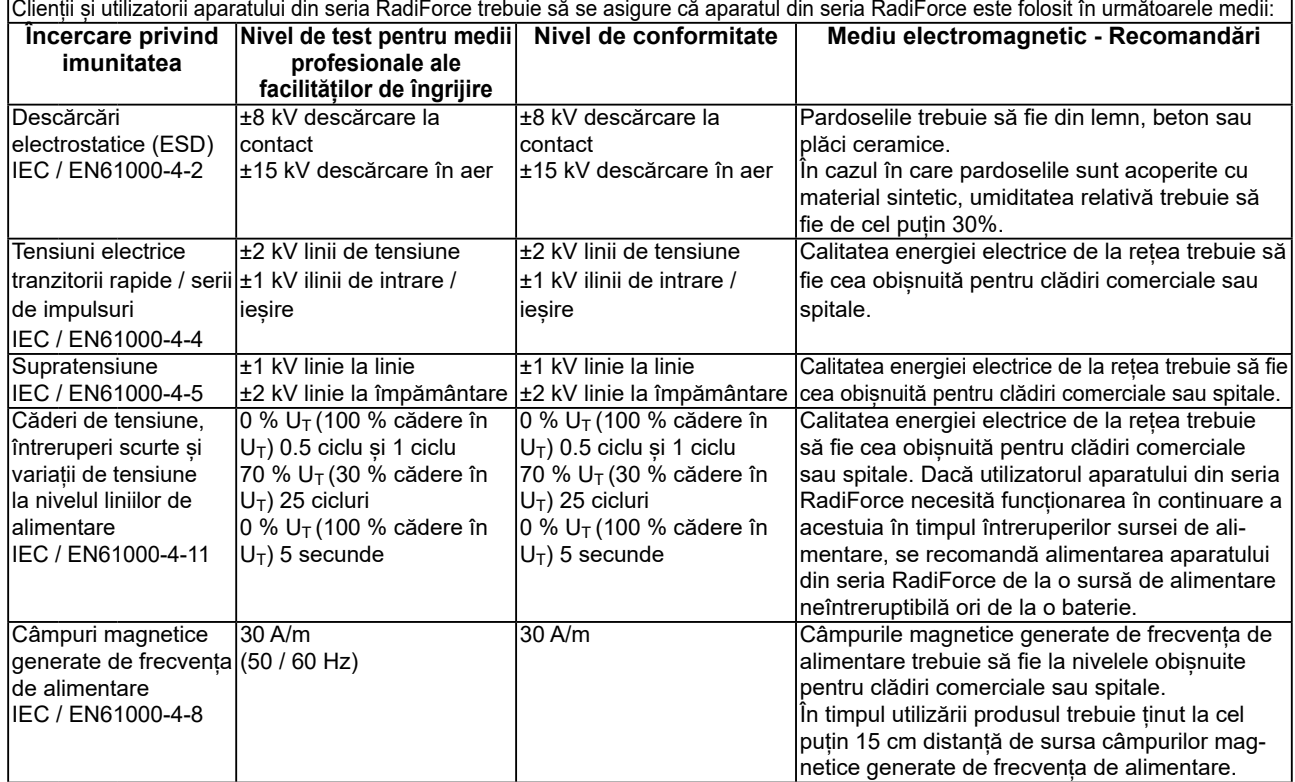

#### **Imunitate electromagnetică**

Aparatul din seria RadiForce a fost testat la următoarele nivele de conformitate corespunzătoare cerințelor tehnice pentru medii profesionale ale facilităților de îngrijire definite în IEC / EN60601-1-2.

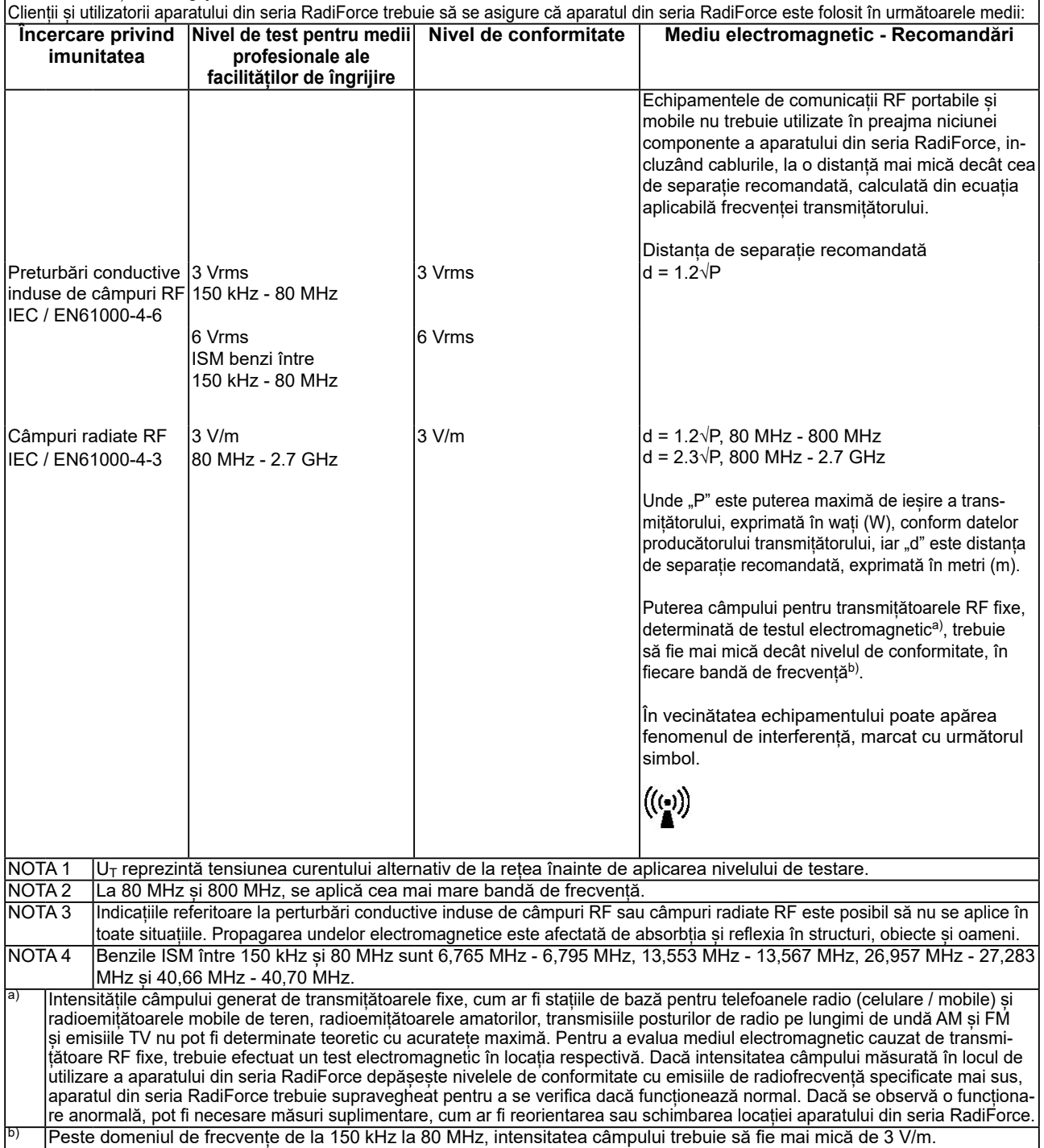

#### **Distanța de separație recomandată dintre echipamentele de comunicații RF portabile și mobile și produsele din seria RadiForce**

Aparatele din seria RadiForce sunt destinate utilizării într-un mediul electromagnetic în care perturbațiile radiate în radiofrecvență sunt controlate. Clientul sau utilizatorul aparatului din seria RadiForce poate preveni interferențele electromagnetice menținând o distanță minimă între echipamentele de comunicații RF portabile și mobile (transmițătoare) și aparatul din seria RadiForce Imunitatea la câmpuri de proximitate de la următoarele echipamente de comunicații RF fără fir au fost confirmate:

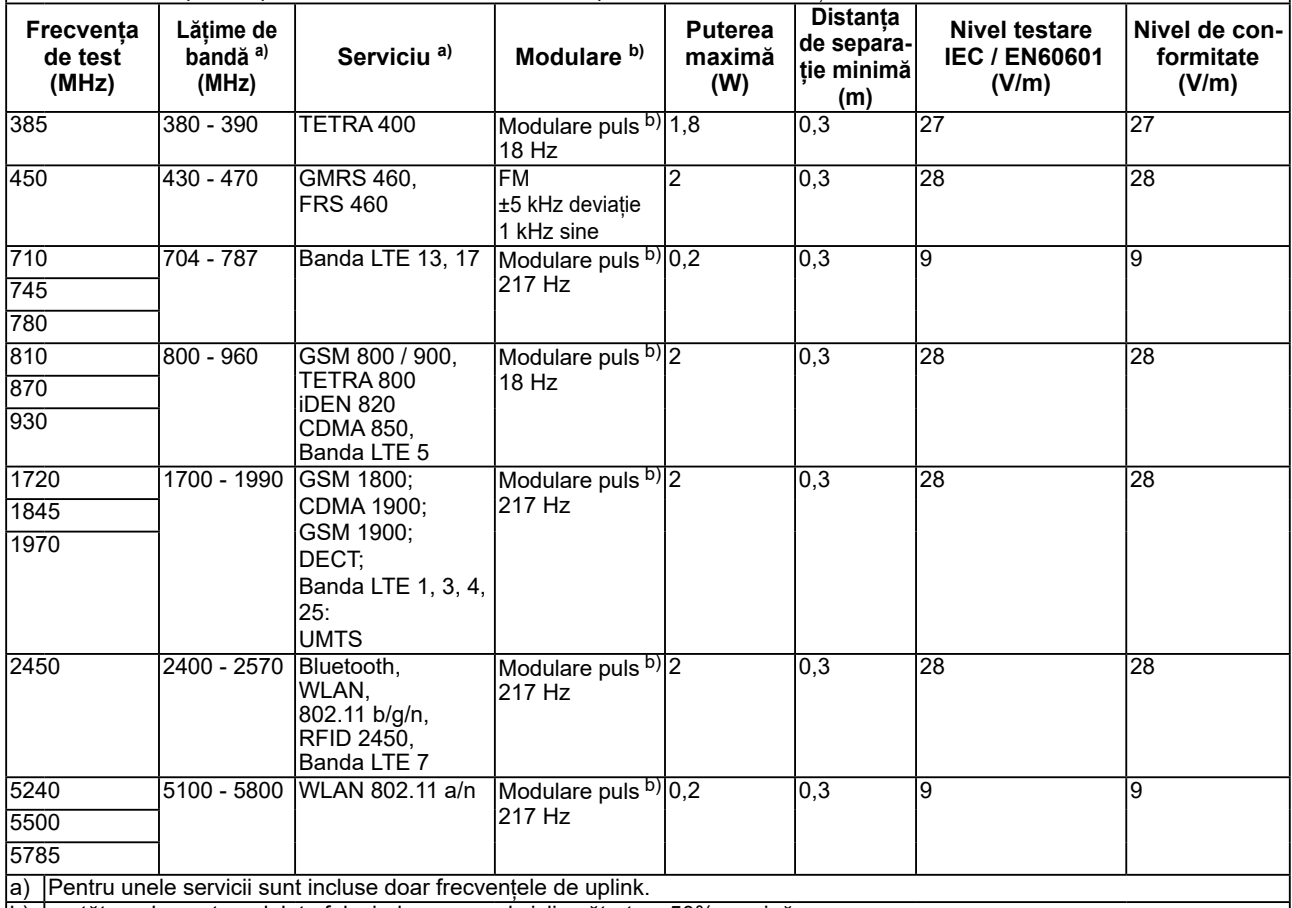

b) purtătoarele sunt modulate folosind un semnal ciclic pătrat cu 50% sarcină.

Aparatele din seria RadiForce sunt destinate utilizării într-un mediul electromagnetic în care perturbațiile radiate în radiofrecvență sunt controlate. Pentru alte echipamente portabile și mobile de comunicare RF (transmițătoare) distanța minimă între echipamentele portabile și mobile de comunicare RF (transmițătoare) și aparatul din seria RadiForce, astfel cum este recomandat mai jos, în conformitate cu puterea maximă de ieșire a echipamentului de comunicații.

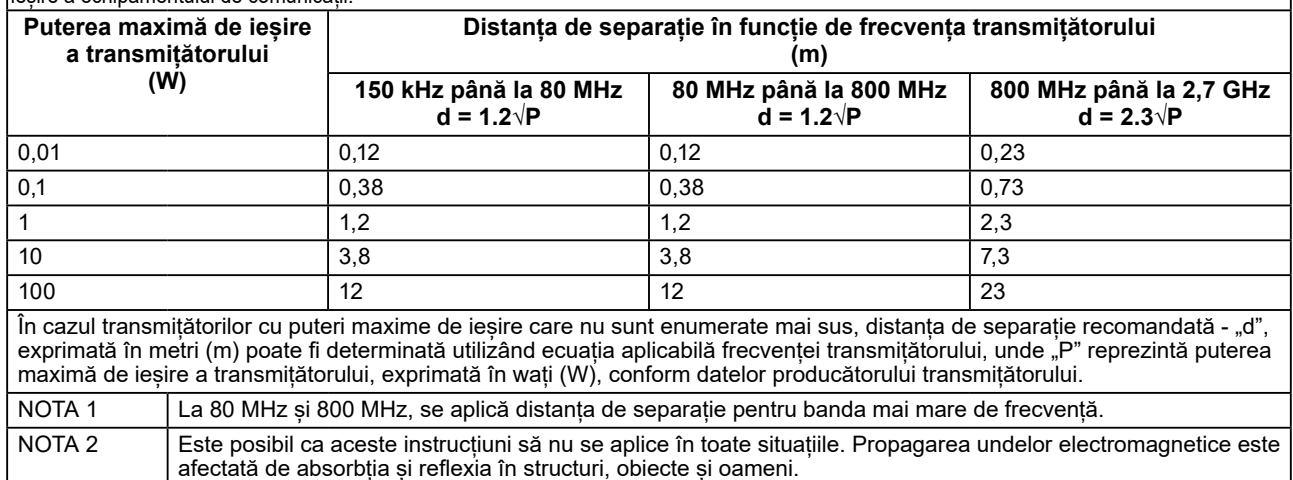

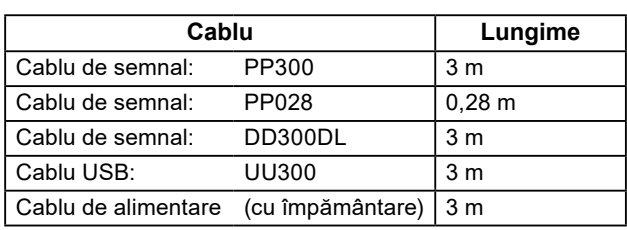

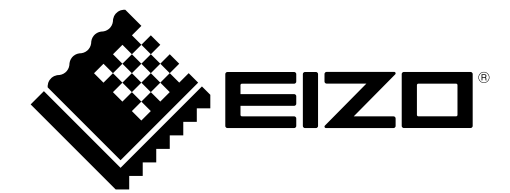

#### **EIZO** Corporation

153 Shimokashiwano, Hakusan, Ishikawa 924-8566 Japan

艺 **卓 显 像 技 术 (苏 州) 有 限 公 司**<br>中国苏州市苏州工业园区展业路 8 号中新科技工业坊 5B

EC REP **EIZO GmbH** Carl-Benz-Straße 3, 76761 Rülzheim, Germany

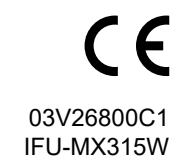